# **Remove Banners Crack Registration Code Free Download [Win/Mac] [Latest] 2022**

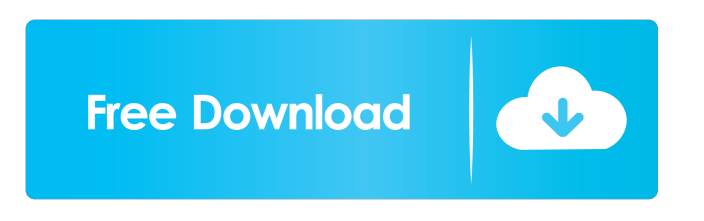

### **Remove Banners Crack + Patch With Serial Key Free X64**

· Remove Banners shows the number of banners removed and number of banners still to be removed for every web page. · The number of banners removed will be displayed in a notification at the bottom of the web page. · The number of banners that will still be removed will be displayed in a notification at the bottom of the web page. · Users can click on the link to remove the banners and this link will be included in the notification. · Users can click on the link to exclude the page from being processed. · Users can add/subtract/modify banner dimensions. · If the page contains more than one banner, a container will be displayed and all of them will be listed. · If the page does not contain any banner, the container will not be displayed. · If there is an error when processing, Remove Banners will indicate it. · Users can move the window to the bottom of the web page to view all of the banners removed. · Users can move the window to the top of the web page to view all of the banners that will still be removed. · Users can click on the link to remove the banners and this link will be included in the notification. · Users can click on the link to exclude the page from being processed. · Users can add/subtract/modify banner dimensions. · If the page contains more than one banner, a container will be displayed and all of them will be listed. · If the page does not contain any banner, the container will not be displayed. · Users can move the window to the bottom of the web page to view all of the banners removed. · Users can move the window to the top of the web page to view all of the banners that will still be removed. · Users can click on the link to remove the banners and this link will be included in the notification. · Users can click on the link to exclude the page from being processed. · Users can add/subtract/modify banner dimensions. Image Cube is a plugin that will allow users to modify image size with the option to rotate and crop them as well as create a thumbnail using the original image itself. Ability to add/modify/delete/hide/show specific terms for the search functions in the content. The default functionality is: the site navigation bar, the menu, the main menu, the search bar and the submit button.

#### **Remove Banners Crack + Activation**

KeyMacro  $\vee$  support all actions on a webpage: image, flash, iframe  $\vee$  support all banners in a webpage: banners, container  $\vee$ support multiple banners with differents actions  $\vee$  show time, remove time and 'exclude from processing' time for each banner.  $\triangledown$  support all kinds of banner ex: flash, image, iframe, etc  $\triangledown$  support all actions on a banner: popup, overlay, hide, stop, remove, clear, etc  $\vee$  support events on banners: onmouseover, onmouseout, onclick, etc  $\vee$  remove child banners from their parent  $\vee$ exclude specific banners from being removed  $\vee$  supporting presets  $\vee$  support formated/unformatted strings  $\vee$  support many sizes  $\checkmark$  support placeholder width/height  $\checkmark$  support image only formats: gif, jpg, png, bmp, etc  $\checkmark$  support browser-prefixes: ie, chrome, ff, etc  $\vee$  support phone/tablet/desktop  $\vee$  use a css/xpath selector to get elements  $\vee$  support conditional statements  $\checkmark$  support all actions on banners: popup, overlay, hide, stop, remove, clear, etc  $\checkmark$  support multiple action on a banner: ie: popup/popunder, etc  $\vee$  support events on banners: onmouseover, onmouseout, onclick, etc  $\vee$  use a css/xpath selector to get elements  $\checkmark$  support for various aspect ratios: 16/9, 16/10, 16/11, 4/3, etc  $\checkmark$  use a css/xpath selector to get elements  $\checkmark$  support image only formats: gif, jpg, png, bmp, etc  $\checkmark$  support browser-prefixes: ie, chrome, ff, etc  $\checkmark$  support phone/tablet/desktop  $\checkmark$ support formated/unformatted strings  $\vee$  support placeholder width/height  $\vee$  support image only sizes: 100x100, 50x50, 30x30, 16x16, etc  $\checkmark$  support conditional statements  $\checkmark$  support different css/xpath selectors  $\checkmark$  simple settings, view settings, remove settings  $\vee$  support many sites  $\vee$  support many sites, very simple settings  $\vee$  support phones/tablets/desktop  $\vee$  support formated/unformatted strings ✔ simple settings 81e310abbf

# **Remove Banners Keygen For (LifeTime)**

• Banner Banners are removed in accordance with preset dimensions. • Scripts allow the user to disable the removal of banners after the page is fully loaded. • Remove Banners List, allows the user to show/hide banners which have been removed after the page is fully loaded. • Displays all removed banners when started after the page is fully loaded. • Displays all removed banners when started after the page is fully loaded. • This plugin is based on Maxthon as its script. • If you want to report any problems or bugs, please use the issue tracker on GitHub · Banner sizes are ignored if Maxthon is not installed. · Add/Remove user setting: \* Enable/disable banners. \* Enable/disable iframe. \* Enable/disable flash. \* Enable/disable frame. \* Enable/disable embed. \* Enable/disable image. \* Enable/disable ajax. \* Enable/disable css. \* Enable/disable javascript. \* Enable/disable head. \* Enable/disable iframe. \* Enable/disable div. \* Enable/disable iframe. \* Enable/disable div. \* Enable/disable div. \* Remove when page is fully loaded. \* Remove when site is fully loaded. \* Select specific site to remove banners. \* Unselect specific site to remove banners. · Modify user setting: \* Add/Remove buttons \* Modify left/top/bottom/right position \* Width/Height/Width+Height • Allow user to modify preset banner dimensions. • Allow user to modify preset banner dimensions. • If this plugin is started after the page is fully loaded, all banners are removed. This plugin is based on Maxthon as its script. · If you want to report any problems or bugs, please use the issue tracker on GitHub · Banner sizes are ignored if Maxthon is not installed. · Add/Remove user setting: \* Enable/disable banners. \* Enable/disable iframe. \* Enable/disable flash. \* Enable/disable frame. \* Enable/disable embed. \* Enable/disable image. \* Enable/disable ajax. \* Enable/disable css. \* Enable/disable javascript. \* Enable/disable head. \* Enable/disable iframe. \* Enable/disable

#### **What's New In?**

The banner adds social media sharing buttons to your sites. It's very easy to use. After a short explanation, I will show you how to upload the free source code and let you install it on your website. Enjoy it. (Move the mouse over image to see the next description.) Download and install this banner plug-in. You can use the plug-in's trial mode for 5 minutes. Click the Install link. Click "Get Started". Click the Upload button. Click on the.rar file in the box and then click Open. Click on the first picture you like to be the first cover picture. Click on the "X" on the right of the picture to remove it. Click on the download link and save it. Click on the "X" on the right of the picture to remove it. Click on the link in the third column and it will download the banner images. Click on the second picture you like to be the second cover picture. Click on the "X" on the right of the picture to remove it. Click on the download link and save it. Click on the "X" on the right of the picture to remove it. Click on the link in the third column and it will download the banner images. Click on the third picture you like to be the third cover picture. Click on the "X" on the right of the picture to remove it. Click on the download link and save it. Click on the "X" on the right of the picture to remove it. Click on the link in the third column and it will download the banner images. Click on the fourth picture you like to be the fourth cover picture. Click on the "X" on the right of the picture to remove it. Click on the download link and save it. Click on the "X" on the right of the picture to remove it. Click on the link in the third column and it will download the banner images. Click on the first banner you like to be the first banner. Click on the "X" on the right of the picture to remove it. Click on the download link and save it. Click on the "X" on the right of the picture to remove it. Click on the link in the third column and it will download the banner images. Click on the second banner you like to be the second banner. Click on the "X" on the right of the picture to remove it. Click on the download link and save it. Click on the "X" on the right of the picture to remove it. Click on the link in the third column and

# **System Requirements:**

Minimum: OS: Processor: Memory: Graphics: Like the original, AC Unity: Saints Row IV is an open world action-adventure third-person shooter video game developed by Volition and published by THQ. The game is a direct continuation of the Saints Row series that follows on from Saints Row The Third, and takes place four years after the events of that game. Following an assassination attempt on the President of the United States, the player takes control of three members of a street gang known

[https://swecentre.com/wp-content/uploads/2022/06/TimeComX\\_Basic.pdf](https://swecentre.com/wp-content/uploads/2022/06/TimeComX_Basic.pdf) <https://www.catwalk.dog/wp-content/uploads/2022/06/rafmarj.pdf> <https://www.luckyanimals.it/wp-content/uploads/2022/06/sakykha.pdf> <https://colorbase.ro/wp-content/uploads/2022/06/kesraqu.pdf> <https://rathskellers.com/wp-content/uploads/2022/06/harlfulv.pdf> [https://www.loolooherbal.in/wp-content/uploads/2022/06/Free\\_Ping\\_Tool.pdf](https://www.loolooherbal.in/wp-content/uploads/2022/06/Free_Ping_Tool.pdf) <http://www.re-7.fr/wp-content/uploads/2022/06/Locker.pdf> [https://tuacar.pt/wp-content/uploads/2022/06/DICOM\\_Randomizer.pdf](https://tuacar.pt/wp-content/uploads/2022/06/DICOM_Randomizer.pdf) [http://bellarefood.com/wp-content/uploads/2022/06/Open\\_Asset\\_Import\\_Library\\_\\_SDK.pdf](http://bellarefood.com/wp-content/uploads/2022/06/Open_Asset_Import_Library__SDK.pdf) <http://www.gradiloneimballaggi.it/wp-content/uploads/2022/06/mauake.pdf>